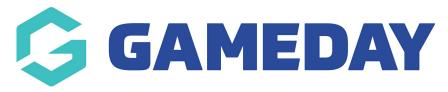

## How do I make a question mandatory on a Membership Form?

Last Modified on 23/01/2024 2:14 pm AEDT

When setting up a Membership Form with your questions, you have the option to make any question mandatory for members to complete when registering.

To make a question mandatory on a Membership Form:

1. In the left-hand menu, click **Membership Forms > MEMBERSHIP FORMS** 

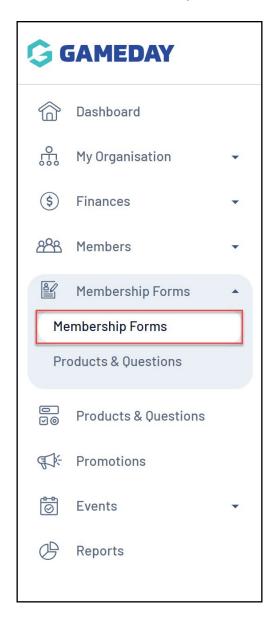

2. Click **EDIT** next to the relevant form

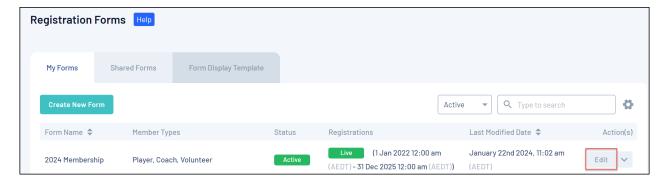

3. Click the **QUESTIONS & LAYOUT** tab

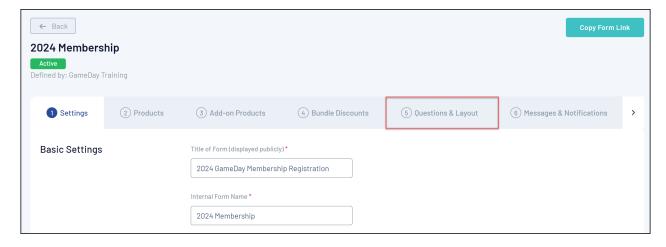

4. Find the relevant question, then click the drop down arrow next to the question to expand it.

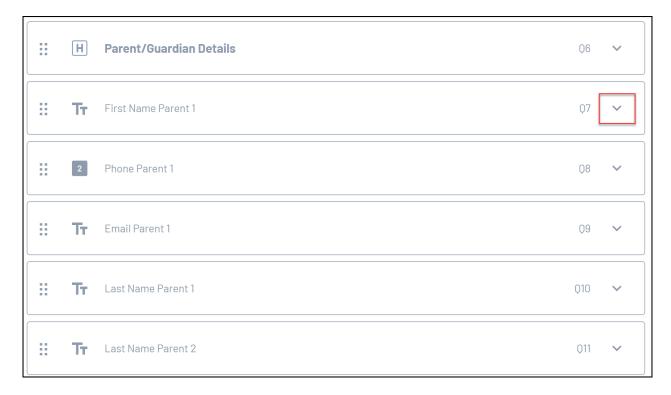

5. Set the Is this question mandatory? option to YES

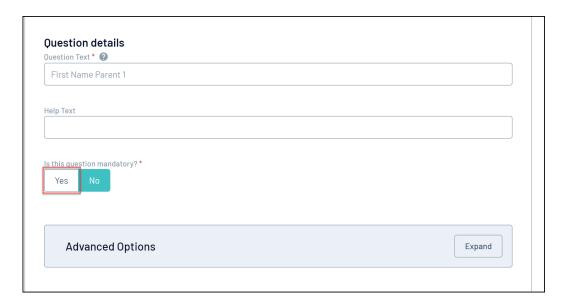

## 6. Click **SAVE**

## **Related Articles**